0 3 / 2 0 1 9

# COMING SOON FAQ

### "COMING SOON - NO SHOWINGS" LISTINGS SPG MLS RULES & REGS SECTION 2.12

**Refer to SPG MLS Rules for full policy.**

Coming Soon Status informs other MLS Participants & Subscribers of the listing during marketing & showing preparation, but the listing **is not eligible for showing appointments.**

A**n effective Exclusive Right to Sell or Exclusive Agency Agreement is in place** between the Seller(s) & the Listing Participant/Subscriber; however the listing requires more time to prepare for market.

Prior to entry into the MLS, **all CS listings require the GSBOR Coming Soon Addendum to be uploaded to the listing documents section AND the Exclusive Right to Sell or Exclusive Agency Agreement emailed to support@gsbor.com.**

Once submitted to the MLS, the BROKER/Participant REALTOR® may place a brokerage sign on the property which must include a "Coming Soon" rider.

If the Listing Participant/Subscriber receives an offer (whether solicited or not) while in CS status, the offer must be presented to the Seller.

CS is not to be used to create a "pocket listing" or to circumvent other MLS Rules. It is understood that **the Seller has consented to the terms of the CS Addendum, and Participants/Subscribers may not show the property.**

The Participant/Subscriber is responsible for following & understanding the MLS rules & procedures,including MLS violations and fines in Section 7.1.

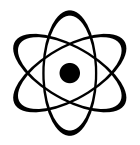

#### 0 3 / 2 0 1 9

## COMING SOON LISTINGS

*Instructions for Flexmls*

## **Add Listing - Residential**

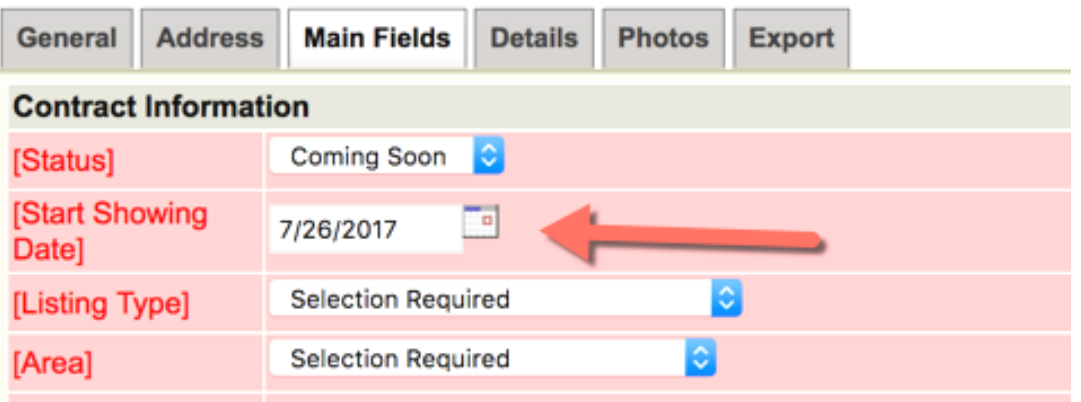

#### FLEX USER INSTRUCTIONS

*For full policy, see SPG MLS's Rules & Regs Section 2.12 "Coming Soon – No Showings" Listings Inside the MLS*

#### **Add a New Coming Soon Listing**

On the *Add listing screen,* toggle the status of Active to Coming Soon. (This is only possible on newly entered listings; existing listings that are Active in MLS cannot go back into Coming Soon status.)

Enter the *Begin Date* field: the effective date of the listing as indicated by the signed employment agreement or input sheet.

Enter the *Start Showing Date* field: the date in which the listing will change in Flexmls from Coming Soon to Active status. On this date, the listing will be syndicated, sent to IDX websites, and will also trigger auto email events to be sent to consumers.

Upload the CS Addendum to the listing Documents section, and email the Employment Agreement to support@gsbor.com.

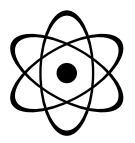

#### FLEX USER INSTRUCTIONS

#### **Change Coming Soon Listing to Active, ahead of the Start Showing Date**

On the *Edit Listing screen* there's an option for *Start Showing (Active).* Select this for the listing to become Active immediately.

To edit the *Start Showing Date,* send a request to: support@gsbor.com.

The *Start Showing Date* must be at least 1 day beyond the current date & no more than 14 days from the Begin Date.

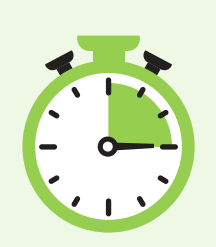

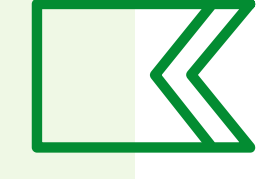

**DOM will include days that the listings is in Coming Soon status**

*For full policy, see SPG MLS's Rules & Regs Section 2.12 "Coming Soon – No Showings" Listings Inside the MLS*

#### **Flexmls Dashboard**

The *My Listings* gadget displays a row for My Coming Soon Listings. The *Hot Sheet* gadget has its own section for New Coming Soon Listings.

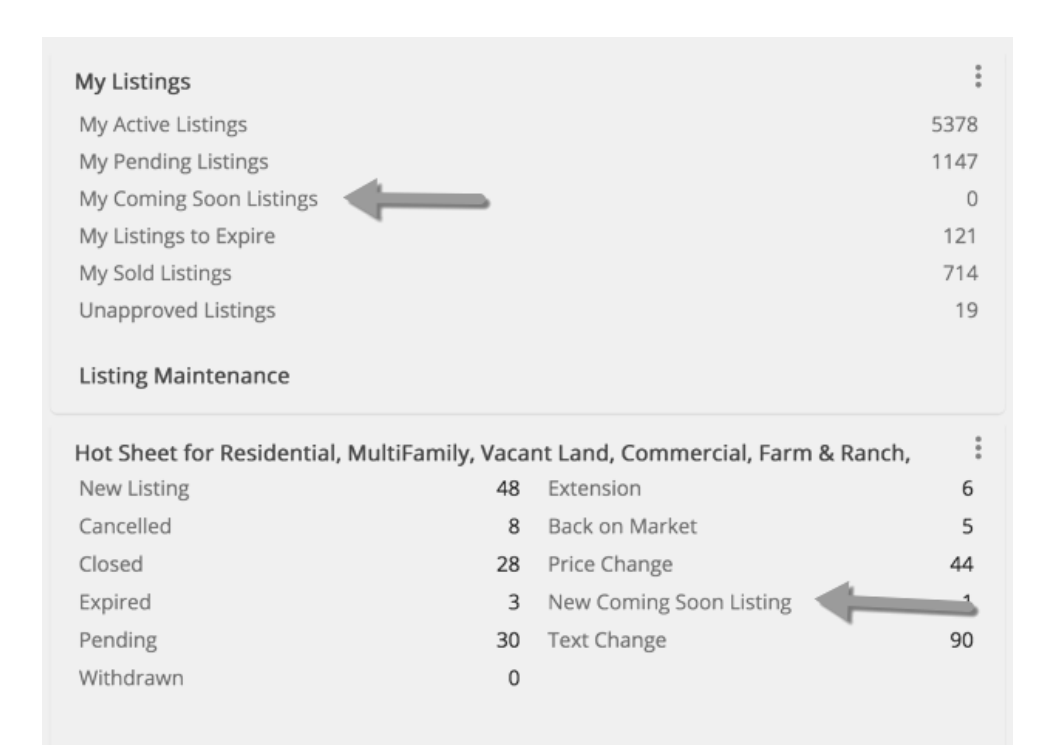